<u> 1980 - Johann Barn, mars an t-Amerikaansk kommunister (</u>

The methods in the WAF Directory API facilitate the implementation and management of user authentication functions in your Wakanda Web applications.

This API is useful in the following context:

- You chose the **"custom" authentication mode** for your Wakanda solution (see the **Authenticating Users** section).
- You use your own widgets to enter and display connection parameters (in other words, you **do not use** the "Login Dialog" widget available in the GUI Designer). The "Login dialog" widget has a dedicated high-level API (for more information, refer to the **Login Dialog** section).
- Whatever the widget you use to handle login, you want to develop customized features based on a user's session.

*Note: For more information about the user and groups management in Wakanda, please refer to chapter Users and Groups.*

#### **currentUser( )**

User | Null **currentUser**( )

**Returns Mull, User Current user properties or null for unidentified user** 

### **Description**

The **currentUser( )** method returns the user as identified by Wakanda Server. The returned object includes the **ID**, **fullName** and **name** (labeled **userName** on the client side) properties for the user. Server-side, objects of type *User* can be handled through the methods and properties of the **User** class.

You can use this information, for example, to display the user name in a login information area.

The user must have been previously authenticated by Wakanda Server. If this method is not executed within the context of a valid user session, it returns **null**.

## **Example**

Let's say that you want to display the current user's full name in an area on your Page. For example, you can use a Text widget bound to the "username" variable datasource and write in the Page's **On Load** event:

```
username = WAF.directory.currentUser().fullName; //assign the value to isources.username.sync(); // force the update of the variable datasource
```
## **currentUserBelongsTo( )**

Boolean **currentUserBelongsTo**( String *group* [, Object *options*] )

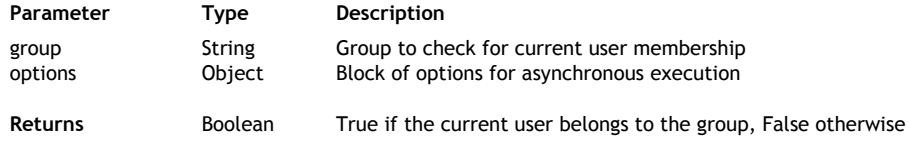

## **Description**

The **currentUserBelongsTo( )** method returns *true* if the current user belongs to *group*. If the current user does not belong to *group* or if there is no current user defined in the session, the method returns *false*.

You can pass in *group* either:

- a group **name** (string)
- a group **ID** (string)

This method is useful when you want to check a user's membership to a group on-the-fly so that you can, for example, hide interface elements depending on the context.

This method can be called synchronously (without the *options* parameter) or asynchronously (with the *options* parameter).

# **options**

*For detailed information about this parameter, please refer to the* **Syntaxes for Callback Functions** *section.*

In the *options* parameter, you pass an object containing the "onSuccess" and (optionally) "onError" callback functions along with any additional properties, depending on the method. Each callback function receives a single parameter, which is the event.

You can also pass the *onSuccess* and *onError* functions directly as parameters to the **currentUserBelongsTo( )** method. In this case, they must be passed just before (and outside) the *options* parameter.

# **Example**

At login, we want to check if the current user belongs to the "management" group and display or hide a few buttons accordingly.

We call a specific function on the 'login' event (as well as in the 'logout' event) of the Login Dialog widget:

```
login0.login = function login0 login (event) // called each time the user
     {
         checkPermissions();
     };
```
The *checkPermissions()* function evaluates the user's membership and displays elements in different widgets depending on his/her access rights:

```
 function checkPermissions()
     {
         if (waf.directory.currentUserBelongsTo("management"))
 {
             $('#autoForm0 .waf-toolbar-element[title="Add"]').show();
             $('#autoForm0 .waf-toolbar-element[title="Delete"]').show();
             $('#autoForm0 .waf-toolbar-element[title="Save"]').show();
             $('#dataGrid0 .waf-toolbar-element[title="Add"]').show();
             $('#dataGrid0 .waf-toolbar-element[title="Delete"]').show();
         }
         else
\overline{\mathcal{L}} $('#autoForm0 .waf-toolbar-element[title="Add"]').hide();
             $('#autoForm0 .waf-toolbar-element[title="Delete"]').hide();
             $('#autoForm0 .waf-toolbar-element[title="Save"]').hide();
             $('#dataGrid0 .waf-toolbar-element[title="Add"]').hide();
```

```
 $('#dataGrid0 .waf-toolbar-element[title="Delete"]').hide();
```

```
 }
```
}

*Note: The checkPermissions() function could also be called in the onLoad event of the Page.*

## **login( )**

Boolean **login**( String *name* , String *password* [, Object *options*] )

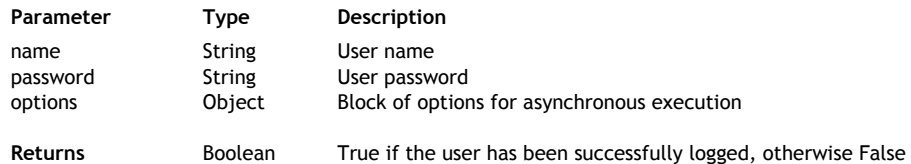

### **Description**

The **login( )** method is a shortcut to the **loginByPassword( )** method. For more information, refer to the **loginByPassword( )** method.

## **loginByKey( )**

Boolean **loginByKey**( String *name* , String *key* [, Object *options*] )

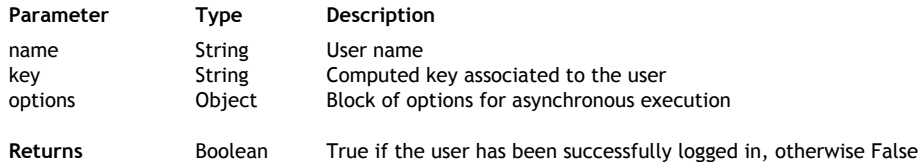

## **Description**

The **loginByKey( )** method authenticates a user on the server by his/her *name* and *key* and, in case of success, opens a new user **Session** on the server.

Both *name* and *key* parameters are evaluated on the server. The login request is accepted:

- When the user *name* and *key* are registered in the Directory of the application (for more information, please refer to the section **Users and Groups**) or
- (starting with v5) When the user *name* and *key* are processed successfully in your custom *LoginListener* function installed by the **setLoginListener( )** method.

The **loginByKey( )** method is executed synchronously. If the authentication is completed successfully, **loginByKey( )** returns *true*, opens a user session on the server, and puts a cookie on the client.

In *name*, pass a string containing the name of the user to log in.

In *key*, pass the computed key value of the user you want to log in. Usually, this key will result from a hash computation, for example a SHA-1 computation combining the user's password and other infiormation, but actually you can use any value you want, resulting from any custom function. The same computation must have been done on the server side, so that the sent *key* and the key stored on the server can be compared using the *LoginListener* function. Using a key challenge is more secure because it avoids sending the password itself over the network.

*Note: Wakanda Server computes and stores a SHA-1 key in the Directory of the application.*

## **options**

*For detailed information about this parameter, please refer to the* **Syntaxes for Callback Functions** *section.*

In the *options* parameter, you pass an object containing the "onSuccess" and (optionally) "onError" callback functions along with any additional properties, depending on the method. Each callback function receives a single parameter, which is the event.

You can also pass the *onSuccess* and *onError* functions directly as parameters to the **loginByKey( )** method. In this case, they must be passed just before (and outside) the *options* parameter.

# **loginByPassword( )**

Boolean **loginByPassword**( String *name* , String *password* [, Object *options*] )

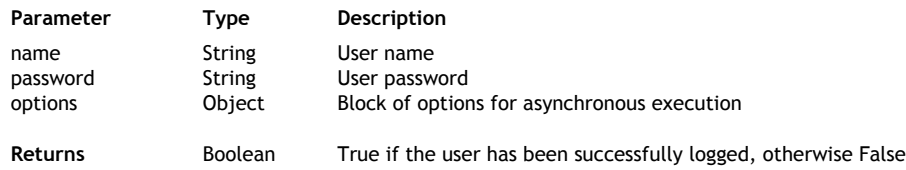

### **Description**

*Note: You can also call this method's alias login( ).*

The **loginByPassword( )** method authenticates a user on the server and when successful opens a new user **Session** on the server.

Both *name* and *password* parameters are evaluated on the server. The login request is accepted:

- When the user *name* and *password* are registered in the Directory of the application or
- When the user *name* and *password* are successfully validated through a custom Login listener function installed using the **setLoginListener( )** method. This listener function can evaluate the *name* and *password* from a datastore class or any custom criteria. For more information, refer to the **Authenticating Users** section.

If authentication is completed successfully, the method returns *true*, opens a user session on the server, and puts a cookie on the client. If authentication fails, the method returns *false* and the login request is refused.

In *name*, pass a string containing the name of the user to log in.

In *password*, pass the user's password. *Note: The password comparison is case-sensitive.* 

#### **options**

## *For detailed information about this parameter, please refer to the* **Syntaxes for Callback Functions** *section.*

In the *options* parameter, you pass an object containing the "onSuccess" and (optionally) "onError" callback functions along with any additional properties, depending on the method. Each callback function receives a single parameter, which is the event.

You can also pass the *onSuccess* and *onError* functions directly as parameters to the **loginByPassword( )** method. In this case, they must be passed just before (and outside) the *options* parameter.

## **Example**

In our example, we want to log in the user "thelma" and call a specific function once she has been logged in:

WAF.directory.login("thelma", "123", {onSuccess: welcome});

### **Example**

In this example you create two variables and assign them values when the user logs in:

```
var currentUserIsManagement = false,
      currentUserIsEmployee = false;
 if (WAF.directory.loginByPassword(loginName, password)) {
 if ((WAF.directory.currentUserBelongsTo("Payroll")) || 
          (WAF.directory.currentUserBelongsTo("Manager")) ||
          (WAF.directory.currentUserBelongsTo("Administrator"))) 
      {
          currentUserIsManagement = true;
      } else if (WAF.directory.currentUserBelongsTo("Employee")) {
          currentUserIsEmployee = true;
      }
  }
```
## **logout( )**

void **logout**( [Object *options*] )

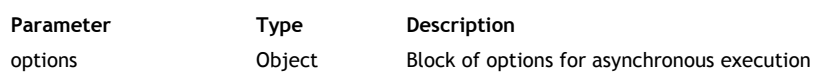

### **Description**

The **logout( )** method logs out the user from the server and closes the current user session on the server. After the method is executed, there is no defined current user client-side.

The contents of the current page are not automatically refreshed if some session-related information or interface elements were previously displayed on screen. You can reload the page in the callback function in the **onSuccess** event.

If session-related information is displayed in a Wakanda widget such as a Grid, it would be a good idea to use the **logout()** function because the logout operation is executed in a synchronous way and the widget contents are automatically refreshed afterwards.

#### **options**

# For detailed information about this parameter, please refer to the Syntaxes for Callback **Functions** *section.*

In the *options* parameter, you pass an object containing the "onSuccess" and (optionally) "onError" callback functions along with any additional properties, depending on the method. Each callback function receives a single parameter, which is the event.

You can also pass the *onSuccess* and *onError* functions directly as parameters to the **logout( )** method. In this case, they must be passed just before (and outside) the *options* parameter.

#### **Example**

You want to add a **Logout** button that logs the user out and reloads the page:

```
button1.click = function button1_click (event)
{
 WAF.directory.logout({
 onSuccess: function(event) { 
          location.reload();
 },
 onError: function(error) {
 alert ("Logout error"); 
 }
   }); \}};
```